# **Der Klick mit der Maustaste ersetzt die gute alte Filmklebepresse**

Autor(en): **[s.n.]**

Objekttyp: **Article**

Zeitschrift: **Fotointern : digital imaging**

Band (Jahr): **10 (2003)**

Heft 13

PDF erstellt am: **09.08.2024**

Persistenter Link: <https://doi.org/10.5169/seals-979020>

## **Nutzungsbedingungen**

Die ETH-Bibliothek ist Anbieterin der digitalisierten Zeitschriften. Sie besitzt keine Urheberrechte an den Inhalten der Zeitschriften. Die Rechte liegen in der Regel bei den Herausgebern. Die auf der Plattform e-periodica veröffentlichten Dokumente stehen für nicht-kommerzielle Zwecke in Lehre und Forschung sowie für die private Nutzung frei zur Verfügung. Einzelne Dateien oder Ausdrucke aus diesem Angebot können zusammen mit diesen Nutzungsbedingungen und den korrekten Herkunftsbezeichnungen weitergegeben werden.

Das Veröffentlichen von Bildern in Print- und Online-Publikationen ist nur mit vorheriger Genehmigung der Rechteinhaber erlaubt. Die systematische Speicherung von Teilen des elektronischen Angebots auf anderen Servern bedarf ebenfalls des schriftlichen Einverständnisses der Rechteinhaber.

### **Haftungsausschluss**

Alle Angaben erfolgen ohne Gewähr für Vollständigkeit oder Richtigkeit. Es wird keine Haftung übernommen für Schäden durch die Verwendung von Informationen aus diesem Online-Angebot oder durch das Fehlen von Informationen. Dies gilt auch für Inhalte Dritter, die über dieses Angebot zugänglich sind.

Ein Dienst der ETH-Bibliothek ETH Zürich, Rämistrasse 101, 8092 Zürich, Schweiz, www.library.ethz.ch

# **http://www.e-periodica.ch**

software 17

# click-to-dvd Der Klick mit der Maustaste ersetzt die gute alte Filmklebepresse

Gefilmtwird miteiner beliebigen Videocam und ob die Daten auf Band oder einem Memorystick aufgezeichnet werden ist heblich. Die Teilnehmer des Sony Workshops kamen in den Genuss einer professionellen Unterweisung im Gleitschirmfliegen. Dabei gab es ausreichend Gelegenheit, den Content für den späte-Filmschnitt zu generieren.

Wer sich an die Super-8 Zeit erinnern kann, weiss, wie Filme früher geschnitten und mit Hilfe einer Klebepresse neu zusammengesetzt wurden. Im Zeitalter des digitalen Videos geht dies viel einfacher und schneller, wie an einem Workshop von Sony demonstriert wurde.

Schliesslich wird der so geschnittene Film auf DVD gebrannt. Der ganze Vorgang ist sehr einfach und auch für den braucher verständlich. Der grosse Vorteil des Programms besteht vor allem darin, dass ein Video, das selten von Anfang bis zum Ende nur geglückte Szenen hält, durch den Bildschnitt interessanter gestaltet werden kann.

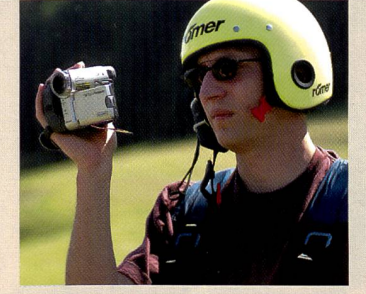

### Gebrannt und bearbeitet

Sony hat neben den Vaio books auch einen Home Server im Programm, das Topmodell RZ. Dieses Gerät ist serienmässig mit einem DVD-Brenner ausgestattet. Das besondere dabei ist, dass der Brenner mit allen konkurrierenden Brennformaten auf dem Markt arbeiten, d.h. der Kunde sich keine Sorge über Kompatibilität machen muss.

Die Vaio Computer und Notebooks werden serienmässig mit vorinstallierter Software ausgeliefert, unter anderem mit Adobe Photoshop Elements und dem Video-Editing Programm Adobe Premiere light.

Doch auch wer (noch) nicht so weit in die Materie eintauchen will, kann seine Videos bearbeiten. Das Werkzeug dazu heisst Click-to-DVD. Wird in dieser Software der Modus manuell viert, lässt sich hier ein ganzer Film schneiden. Dazu wird zuerst das ganze Video über eine sprechende Schnittstelle von der Kamera auf die Festplatte piert.

Ist der Film erst einmal auf der

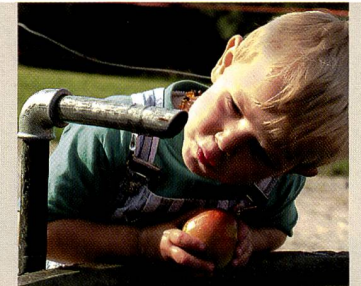

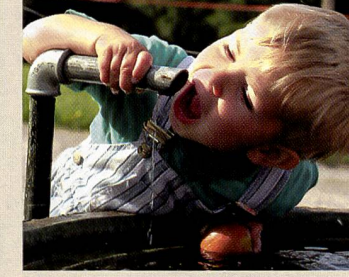

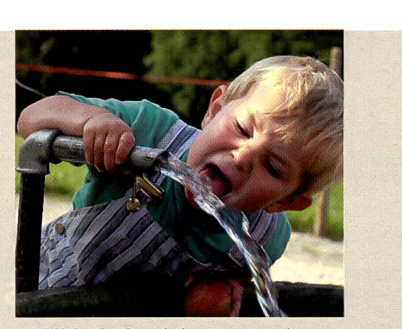

Spontan gefilmte... ...Filmsequenzen... ...werden durch digitalen... ...Bildschnitt viel spannender.

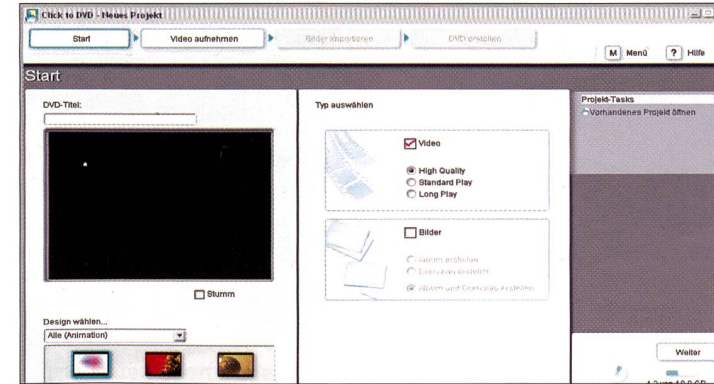

Die von Sony mit den Kameras mitgelieferte Click-to-DVD Software laubt einen einfachen Filmschnitt für spannendere Urlaubsfilme.

Festplatte, kann er in voller Länge betrachtet werden, wobei iederzeit die Möglichkeit besteht. eine Szene zu wiederholen.

### Szene für Szene kombiniert

Das Programm erkennt automatisch den bei der Aufnahme entstandenen Bildschnitt und unterteilt den Film in entsprechende Sequenzen. Mit einzelnen Mausklicks kann der Film jedoch in neue Sequenzen aufgeteilt werden. Geraten diese zu kurz, konkret kürzer als zwei Sekunden, zeigt das Programm eine

entsprechende Warnung an. Es besteht dann die Möglichkeit, diese Sequenz in den Papierkorb zu verschieben oder sie wieder zusammenzufügen.

Die auf diese Weise entstandenen Einzelszenen werden in einem Vorschaubild angezeigt und aneinander gereiht am schirm dargestellt. Nachdem die Schnittstellen bestimmt sind, lassen sich die Szenen in der gewünschten Reihenfolge neu zusammen stellen. Überzählige Seguenzen werden per Drag&Drop in den Papierkorb verschoben.

#### Blick in die Zukunft

In diesem Sinne kommt es der «echten» Filmerei sehr nahe. Für eine weitergehende Bearbeitung, beispielsweise ein-, ausund überblenden von Szenen oder das Unterlegen mit Musik, spezielle Effekte und anderes, muss allerdings schon etwas mehr Aufwand betrieben werden. Ausserdem ist hierfür auch eine zusätzliche Software nötig. Bereits in diesem Jahr wird ein Gerät auf dem Markt erhältlich sein, mit dem Home Server, Notebook, und Fernsehgerät kabellos vernetzt und mit einer einzi-Fernbedienung bedientwerden können. So wird es beispielsweise möglich sein, sich via Home Server am TV-Gerät die digitalisierten Urlaubsbilder anzusehen, Musik aus dem Internet herunterzuladen oder eben nen Film anzusehen. Geforscht wird zudem an kleineren, portablen Beamern oder an sogenannten Dynamic Displays, das heisst an glaslosen, flexiblen Bildschirmen, dieTV-Gerät, rahmen und vieles mehr in einem vereinen.

Halten Sie jedes Detail fest.

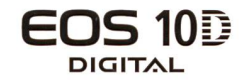

**6.3 MEGA** Für alle, denen es auf feine Details ankommt, ist der neue, hochauflösende<br>WAJ PIXELS 6,3-Megapixel-CMOS-Sensor von Canon die ideale Lösung. Denn er überzeugt selbst bei grossformatigen Ausdrucken Ihrer Bilder durch gestochen scharfe Details. Das 7-Punkt-Autofokus-System und ein erweiterter ISO-Bereich sind nur zwei der vielen Stärken, die sich im ergonomisch geformten und robusten Magnesiumgehäuse der EOS 10D verbergen. Was diese flexible digitale Spiegelreflexkamera so aussergewöhnlich macht? Die Vielfalt ihrer Funktionen.

- » Hochleistungs-DIGIC-Prozessor
- » 7-Punkt-Autofokus-System mit grosser Messfläche
- **Bildserien mit bis zu 3 Bildern pro Sekunde**
- » Zeitgleiche Aufzeichnung im RAW- und JPEG-Format mit auswählbaren JPEG-Einstellungen
- ISO 100-1600, ISO 3200 möglich durch eine Menüfunktion
- » Integrierter Blitz mit E-TTL-Messsystem und Koppelung an AF-Messpunkt
- Auswählbare sRGB und Adobe RGB Farbräume
- i 9 Weissabgleicheinstellungen inklusive manueller Kelvin-Einstellung und Weissabgleich-Bracketing
- » Kompatibel mit den Direct Printern von Canon
- » Kompatibel mit EOS-Zubehör einschliesslich aller EF-Objektive, Speedlite EX-ßlitzgeräten und dem Batteriegriff BG-ED3

you can

Canon

Canon

» Kompatibel mit Mac OS X und Microsoft® Windows® XP

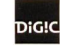